## **AYUDA PARA RELLENAR Y FIRMAR UN DOCUMENTO PDF**

- 1. Abra el documento PDF en Acrobat o Reader.
- 2. Haga clic en el icono de firma  $\mathbb{Z}_m$  en la barra de herramientas. También puede seleccionar **Herramientas** > **Rellenar y firmar** o hacer clic en **Rellenar y firmar** en el panel derecho.

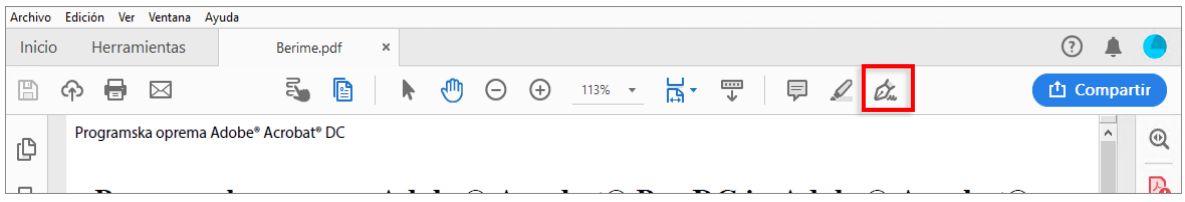

- 3. Aparece la herramienta Rellenar y firmar. Haga clic en Rellenar y firmar.
- 4. Sitúe el cursor en el lugar donde tiene que introducir sus datos. Haga clic y escriba el texto con el que quiere rellenar el campo.
- 5. Puede utilizar las herramientas de anotación que se muestran en la barra de herramientas (*Tachar*, *Marca de verificación*, *Círculo*, *Línea* y *Punto)* para rellenar los cuadritos.

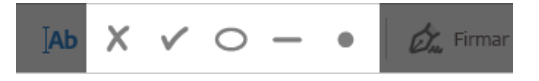

Hacemos clic en la anotación, la situamos sobre el cuadrado, otro clic y escape.

- 6. Para firmar el documento:
	- a. Haga clic en el icono **Firmar**  $\mathscr{O}_{\infty}$ de la barra de herramientas y elija si desea agregar su firma o simplemente sus iniciales.
	- b. Si es la primera vez que firma, aparecerá el panel de Firma o de Iniciales. A continuación se muestra un ejemplo del panel Firma.

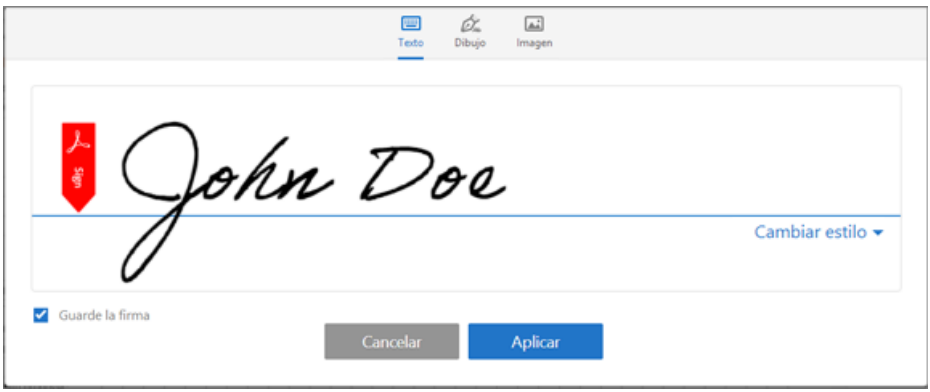

- c. Puede elegir entre escribir, dibujar o importar una imagen de una firma. Las firmas e iniciales agregadas se guardan para su uso posterior.
	- i. **Escribir:** escriba su nombre en el campo. Puede elegir entre una pequeña selección de estilos de firma; haga clic en Cambiar estilo para ver un estilo diferente.
	- ii. **Dibujar:** Dibuje su firma en el campo.
- iii. **Imagen:** Busque y seleccione una imagen de su firma.
- iv. **Guardar firma:** cuando esta casilla de verificación está seleccionada y se inicia sesión en Acrobat Reader o Acrobat, la firma agregada se guarda con seguridad en Adobe Document Cloud para su reutilización.
- d. Haga clic en **Aplicar** y, a continuación, haga clic en el lugar del PDF donde desea colocar la firma o las iniciales.
- e. Si ha añadido una firma o simplemente las iniciales, elija las opciones de Firma y haga clic en el punto del PDF en el que desee agregar su firma. Vaya al paso siguiente.

Para mover la firma o inicial ya colocada, haga clic en el campo para resaltarlo y después utilice las teclas de flecha. Para cambiar el tamaño del campo o eliminarlo, utilice las opciones de la barra de herramientas del campo.